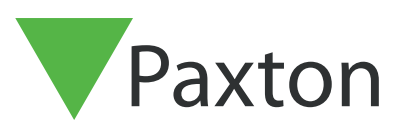

## Konfiguration och användning av åtgärdsknappar i Net2

### Översikt

Åtgärdsknappar gör det möjligt för bildskärmsanvändare att utlösa reläerna på Net2 kontrollenheter. Dessa kan användas för att slå på enheter, t ex ljud eller lampor, under en bestämd tidsperiod.

För att kunna använda åtgärdsknappar måste all Entry-hårdvara ha mjukvaruversion 2.20 eller senare och ditt Net2-åtkomstkontrollsystem måste uppdateras till version 6.00 eller senare.

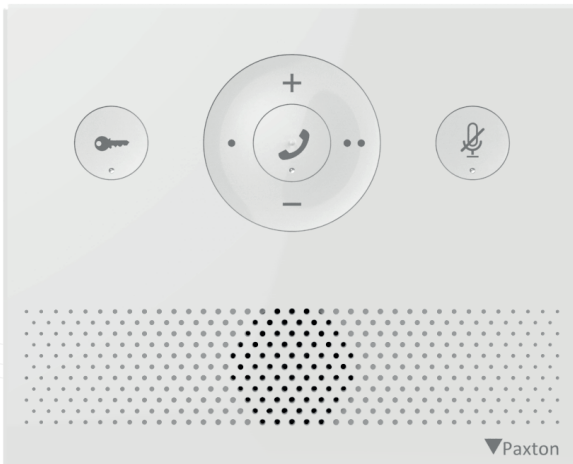

## Åtgärdsknappar

Åtgärdsknappar kan ställas in i Net2 Entrys konfigurationsverktyg. Knapparna kan användas för att utlösa reläerna på kontrollenheter så att de aktiveras i ett visst antal sekunder. Varje Premium Monitor eller Audio Monitor kan ha upp till 2 konfigurerade åtgärdsknappar åt gången.

För att ställa in en åtgärdsknapp, öppna Net2 Entrys konfigurationsverktyg, välj bildskärmen och öppna fliken **'Åtkomstknappar'.** Här kan var och en av de två knapparna konfigureras.

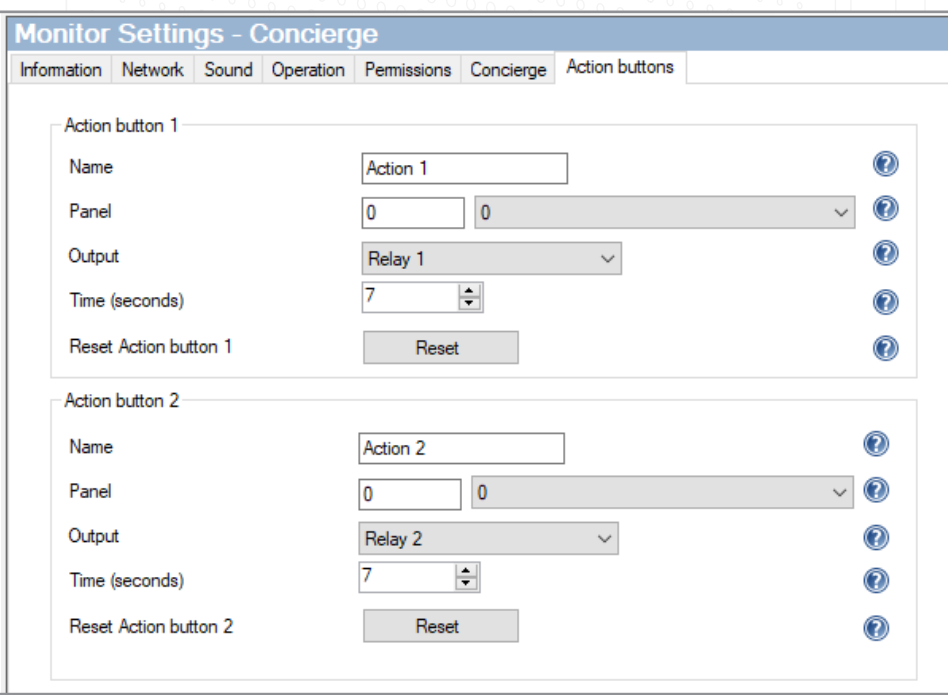

Ange ett namn på åtgärdsknapparna. Vi rekommenderar att de namnges på lämpligt sätt för den enhet som de ska utlösa. Detta namn kommer att visas i Premium-monitorns fönster. 1

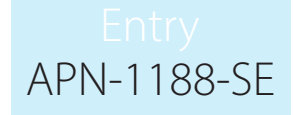

#### OBS: Det finns en gräns på 12 tecken

För att utlösa kontrollenheters reläer måste du välja panelen som är ansluten till enheten i fråga. Du kan antingen manuellt ange serienumret på panelen eller välja panelen från rullgardinsmenyn.

Den önskade utgången kan då väljas på Net2-kontrollenheten. Tillgängliga alternativ är Relä 1, 2 eller larmutgången.

Välj till sist hur länge reläet ska utlösas. Det kan vara så kort som 1 sekund eller upp till 3600 sekunder (1 timme).

Åtgärdsknappar kan nollställas via Entrys konfigurationsverktyg. När åtgärdsknappar nollställs återgår de till förvald konfiguration. För att nollställa åtgärdsknappar på ett snabbt sätt måste Entry-systemet använda version 2.24 eller högre.

#### Ljudmonitor

Åtgärdsknapp 1 och 2 på ljudmonitorn är o- och oo-knapparna som visas i bilden nedan.

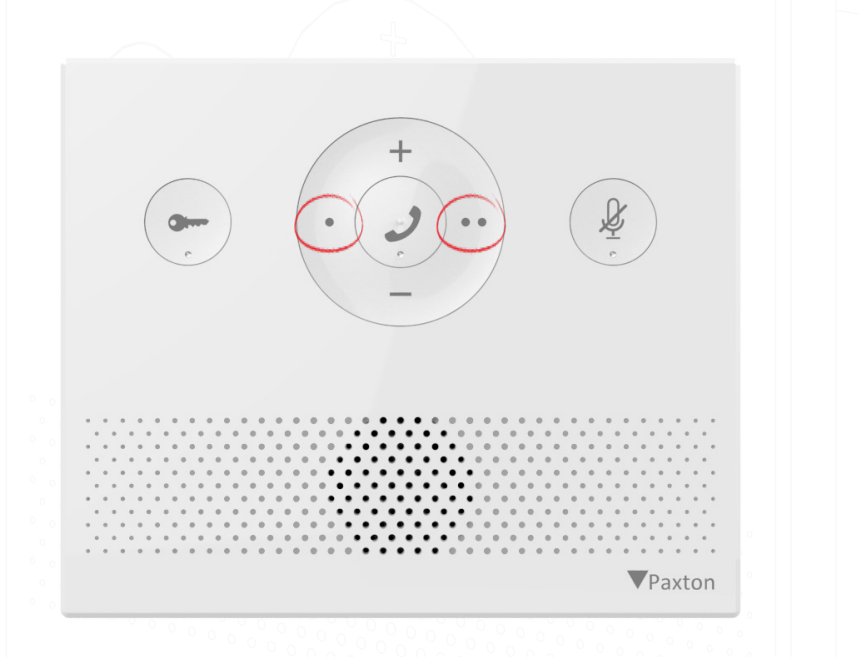

#### Standard- & Premium-monitor

Åtgärdsknapparna finns under 'åtgärder' i standard- och premium-monitorn.

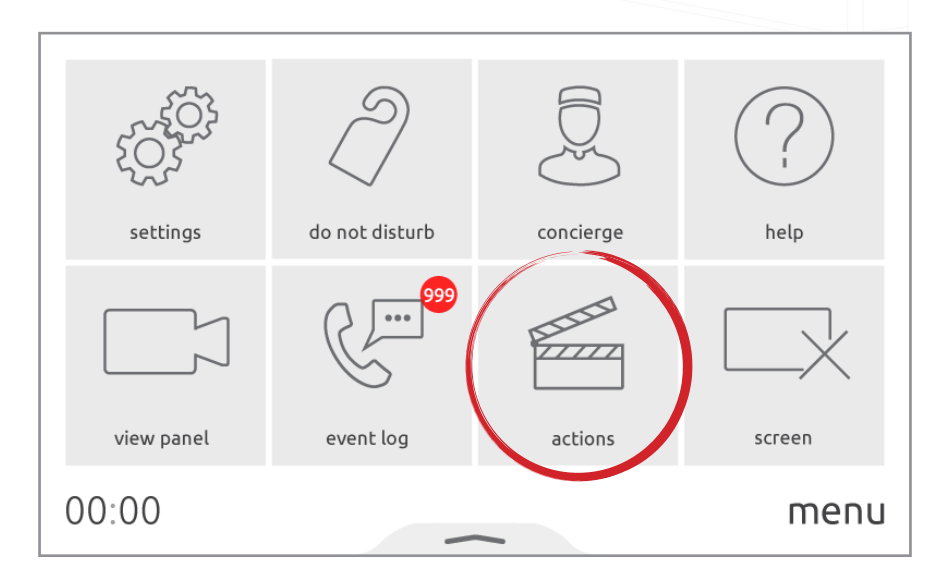

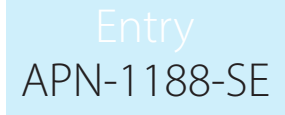

När åtgärdsknapparna har konfigureras går det att utlösa endera åtgärdsknapp medan samtal pågår, antingen på Standard- eller Premium-monitorn.

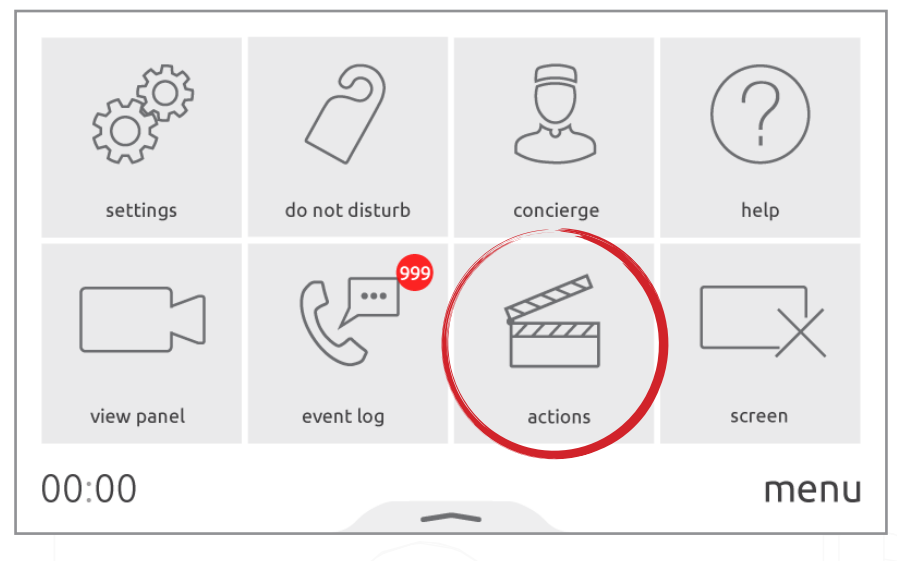

## Utlösare och åtgärder i Net2

Om ett Entry-system används som del av ett större Net2-system kan åtgärdsknapparna på monitorer användas som utlösare inom Net2.

För mer information om hur man konfigurerar utlösare och åtgärder i Net2, se: Paxton.info/507

För att konfigurera utlösare och åtgärder med Entry-åtgärdsknapparna, logga först in på Net2 programvaran och välj 'Utlösare och åtgärder' från trädvyn. Klicka på 'Lägg til' och välj sedan 'När en händelse inträffar i Net2 Entry-systemet' i rullgardinsmenyn.

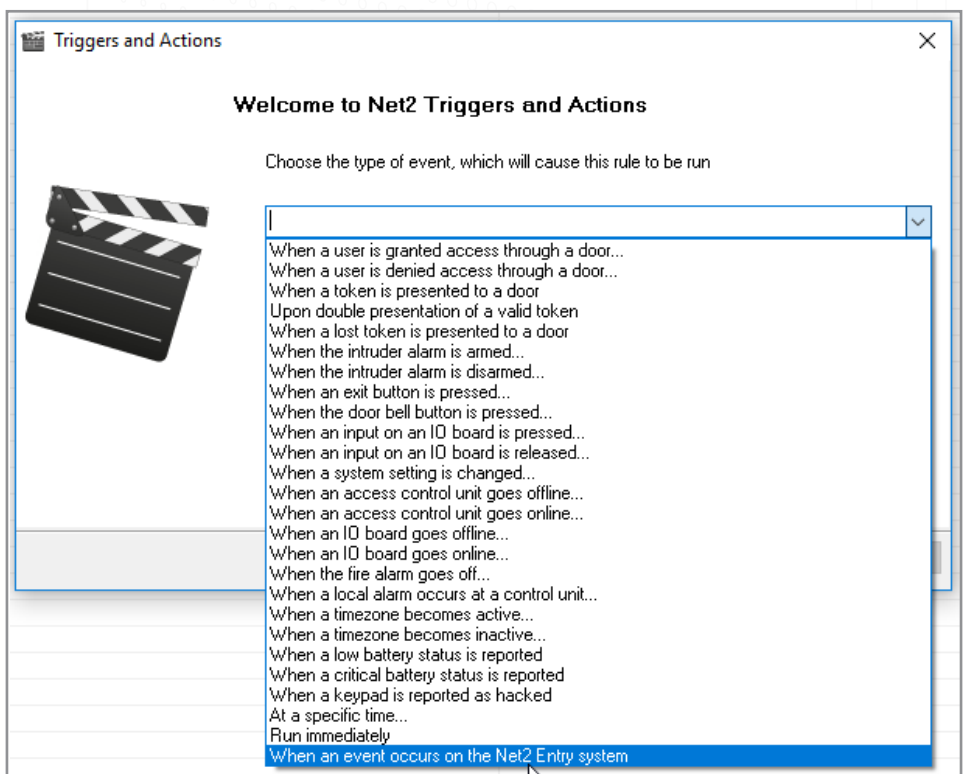

Klicka på 'Nästa', därefter kan du välja vilken utlösare från Entry-systemet du vill använda. Här kan du välja 'När någon klickar på åtgärdsknapp 1' eller 'När någon klickar på åtgärdsknapp 2'. 33

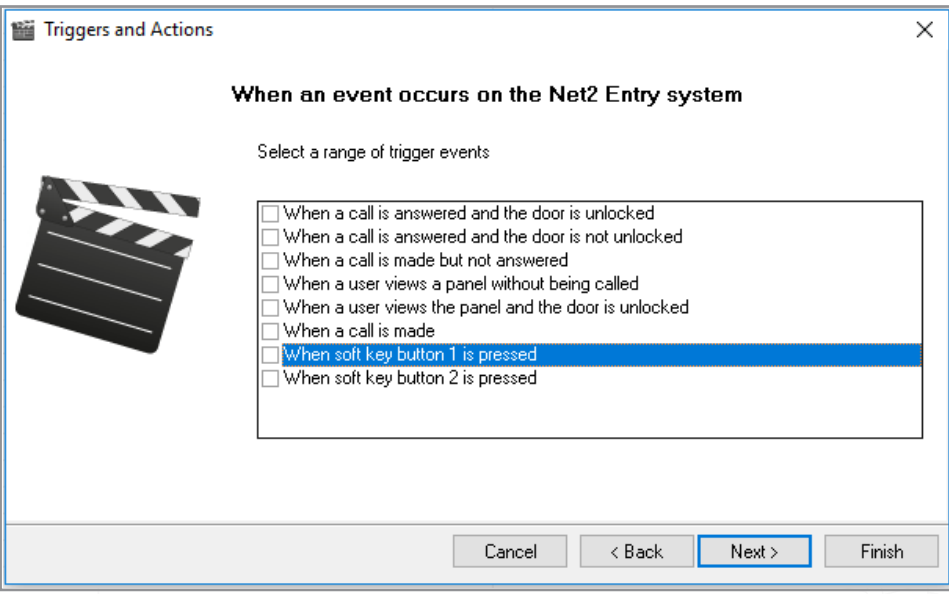

OBS: När utlösaren 'När åtgärdsknapp 1/2 används' måste motsvarande åtgärdsknapp konfigureras på den monitor som används, annars kommer Net2 inte att köra regeln.

Härifrån går det att följa guiden till nästa fönster för att konfigurera eventuella ytterligare parametrar (dörrnamn, tidszoner etc) som ytterligare definierar just den utlösningshändelsen.

Guiden kommer sedan att be om den/de åtgärd(er) som ska utföras när utlösaren aktiveras. Dessa alternativ beskrivs i följande avsnitt.

Slutligen måste du ge rollen ett beskrivande namn och klicka på 'Slutför' för att spara.

OBS: Utlösare och åtgärder som används för åtgärdsknapp 1 eller 2 kommer att aktiveras när någon av monitorns åtgärdsknappar 1 eller 2 aktiveras. Eventuella regler som konfigurerats för denna utlösare kommer att gälla för alla monitorer på en viss plats och kan inte konfigureras på något annat sätt för enskilda monitorer.

## Felsökning

Om en av åtgärdsknapparna inte fungerar som det är tänkt går det att använda informationen nedan. Där beskrivs några vanliga problem och tänkbara lösningar.

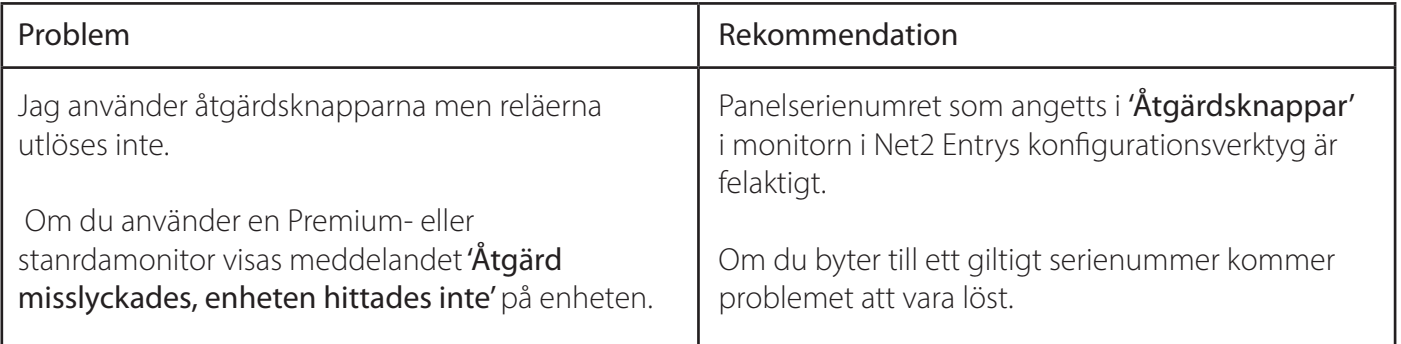

# APN-1188-SE

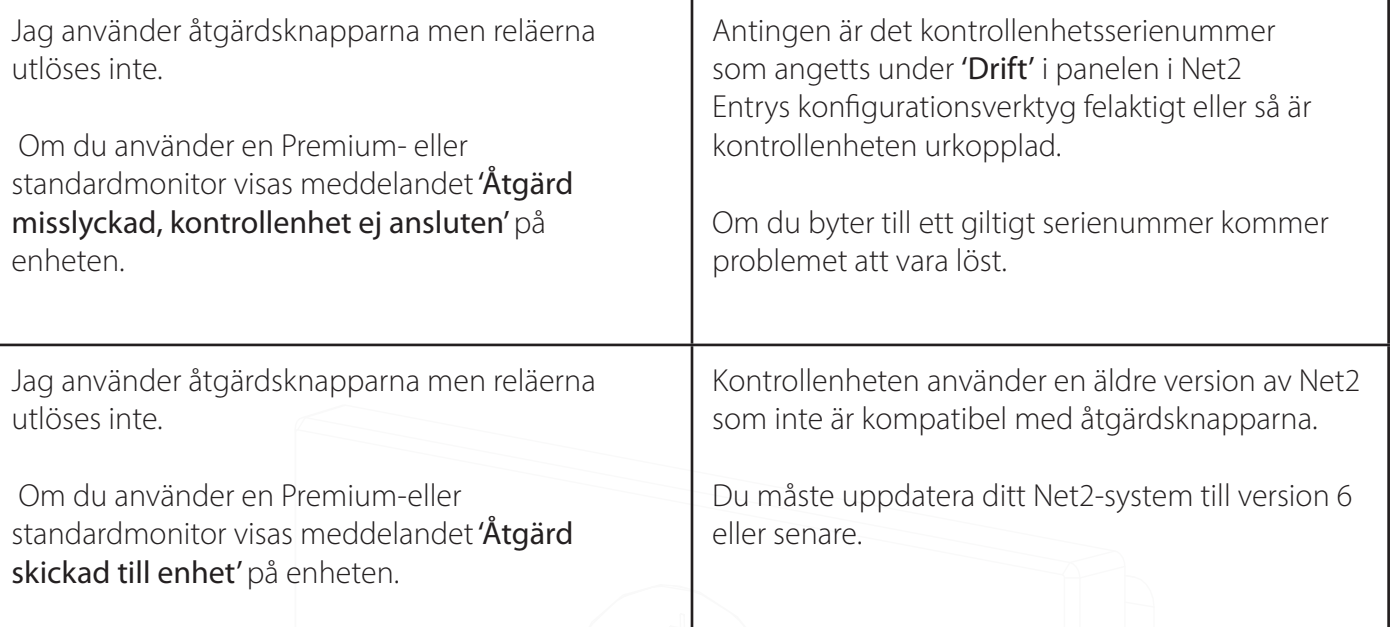

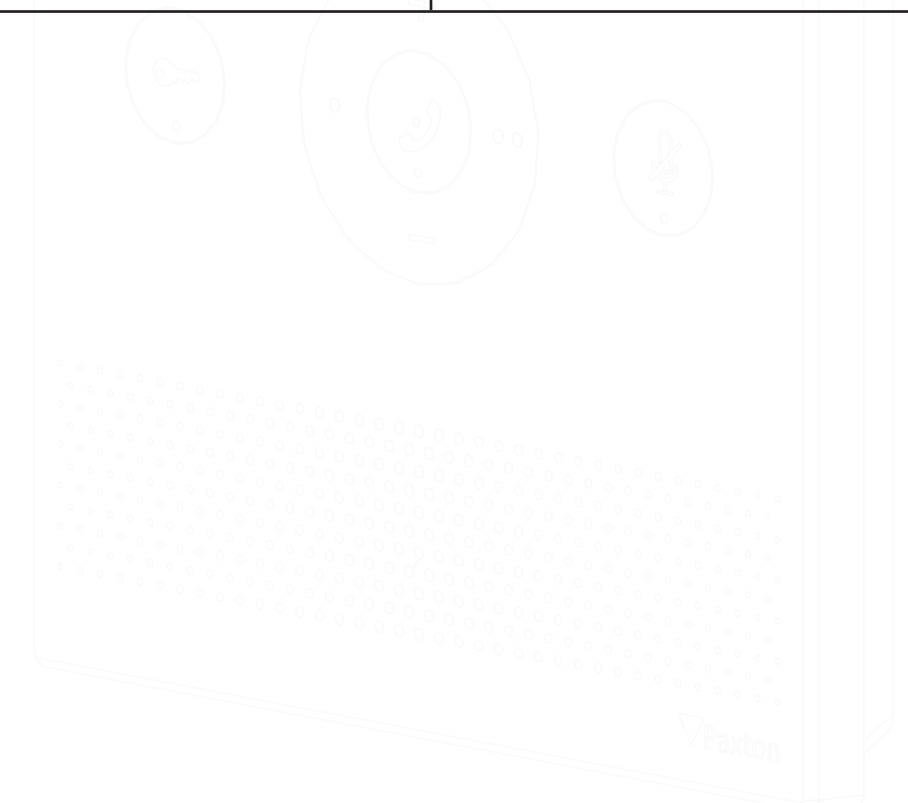